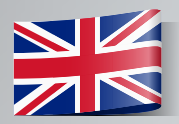

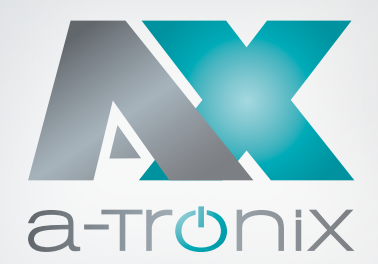

# PARALLEL INTERFACE CARD

User Manual

### 6 bis 10kVA

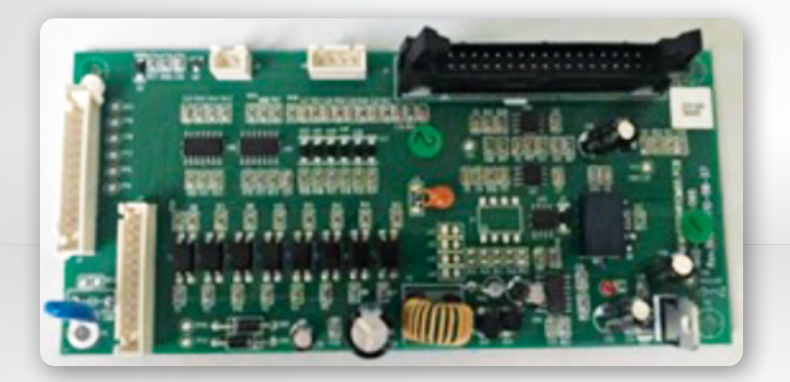

Model **Article number** Article number

a-TroniX Parallel Interface Card 6-10 kVA 9885111

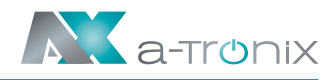

## INTRODUCTION

The publication and copyright of this documentation remain with the company:

AKKU SYS Akkumulator- und Batterietechnik Nord GmbH Verbindungsweg 23 · 25469 Halstenbek / Hamburg · GERMANY Telefon +49 4101 | 3 76 76-0 / Fax +49 4101 | 3 76 76-66 info@akkusys.de / www.akkusys.de

#### Thank you very much,

for purchasing our a-TroniX series Parallel Interface card.

The parallel card is an optional expansion card and enables parallel operation of up to 4 UPS systems (Uninterruptible Power Supply) until the desired capacity or autonomy duration is reached.

#### Read carefully before use!

Read this manual carefully before installation.

It contains important regulations and instructions for the use of this product and provides technical support for the operator of the unit.

#### All rights reserved.

AKKU SYS Akkumulator- und Batterietechnik Nord GmbH cannot be held responsible for any inaccuracies or inappropriate information in this instruction manual. The information in this document is subject to change without notice, but there is no obligation to update it on an ongoing basis.

We reserve the right to make design and equipment changes to improve the production process or the product.

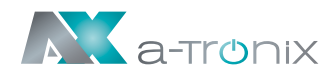

### 1. Parallel Interface Card (Kit)

It is composed by parallel card, parallel connection board, parallel cable 1 (flat), parallel cable 2 and DB15 parallel cable.

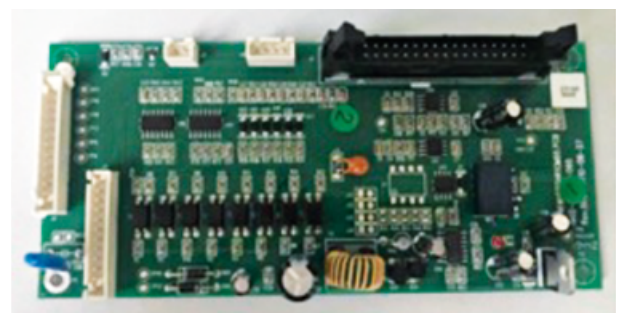

Parallel Card

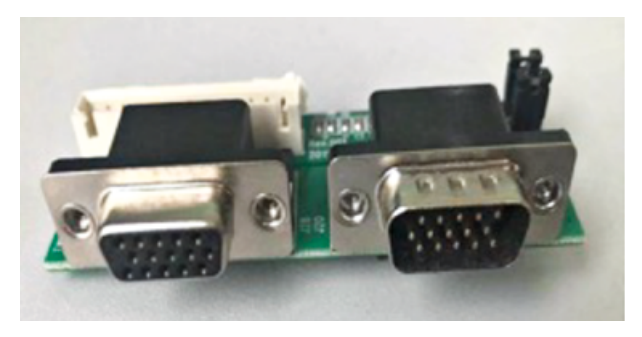

Parallel connection board

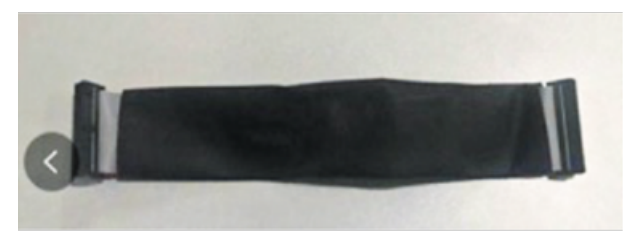

Parallel cable 1 (connect between the parallel card and the control logic board)

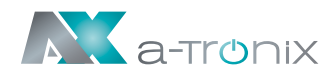

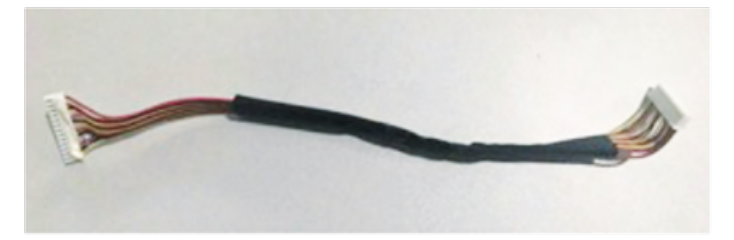

Parallel cable 2 (connect between the parallel card and the parallel connection board)

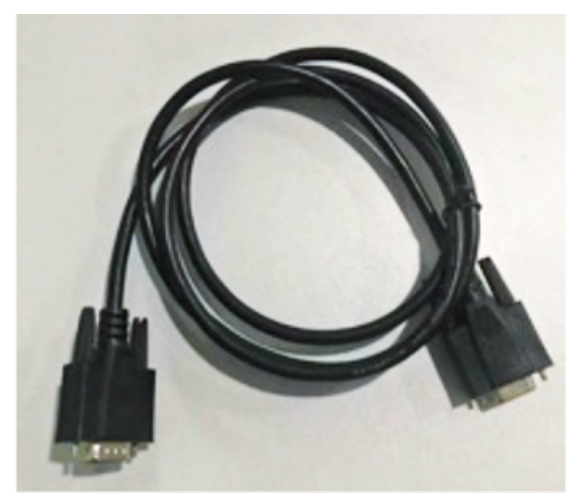

DB15 parallel cable (connecting between UPS 1 & 2)

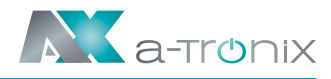

### 2. Installation

1. Make sure the UPS is completely OFF. Remove the outer cover and also the blind plate on the rear and the screws of the parallel connection board as illustrated below.

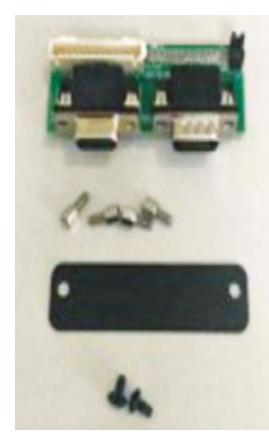

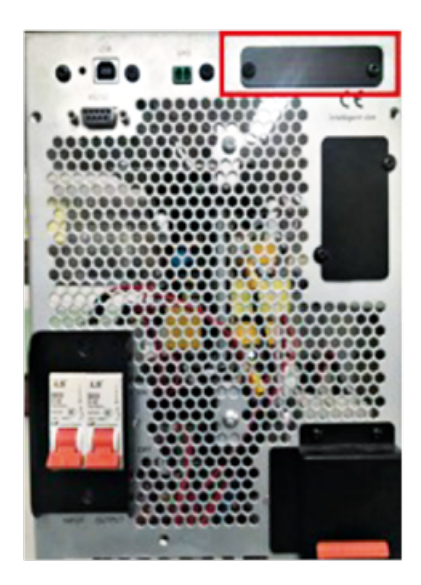

2. Fix the parallel connection board onto the rear of the UPS and also install the parallel card into the UPS as illustrated below:

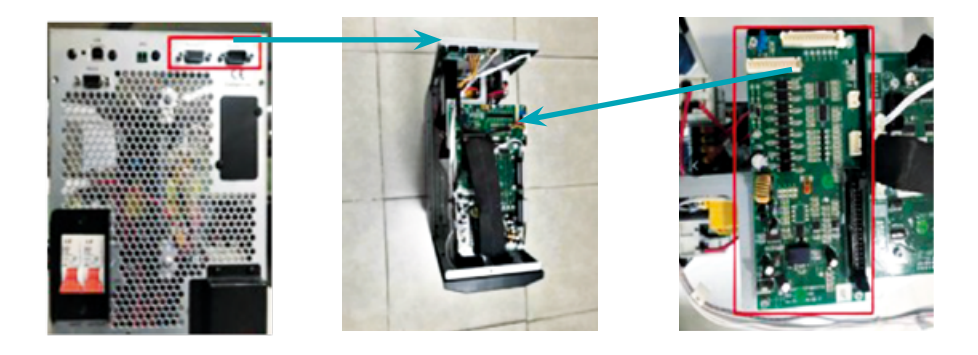

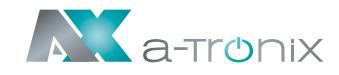

3. Connect parallel cable 1 between the parallel card and the control logic board, and connect parallel cable 2 between the parallel card and the parallel connection board as illustrated below.

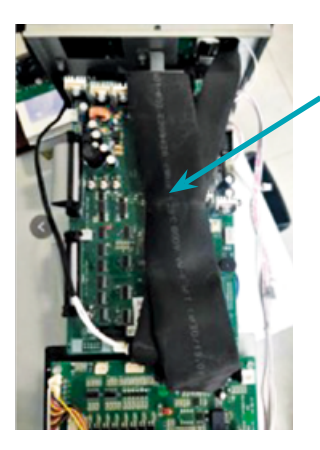

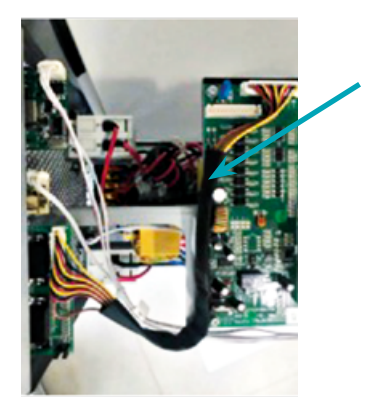

4. Connect the DB15 parallel cables among UPS1, UPS 2, UPS3 and UPS4 in ring type as illustrated. Be aware of male/female connector in the DB15 parallel cables and the parallel connection board.

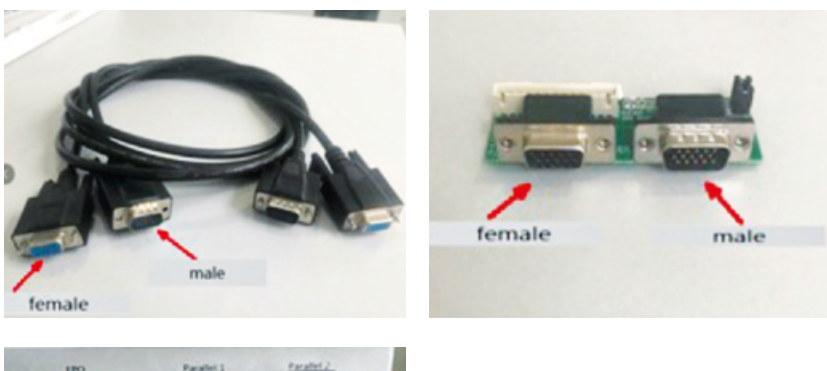

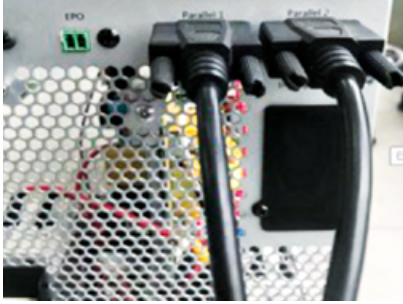

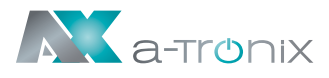

# 3. Parallel Function Test

- 1. The minimum UPS systems in parallel is 2 and the maximum UPS systems in parallel is 4. Each UPS has been required to have its own parallel kit.
- 2. After all the installations of parallel kit are done in all the UPS required to be in parallel. To start only one of the UPS in parallel until the UPS start up is done successfully, then you may set the working mode of this UPS in parallel in "Parallel Mode". It is required to set Parallel quantity (2-4) and parallel ID (1-4) and redundancy quantity (default is 0). If the setting is done successfully, you may turn off this UPS and go for same setting for other UPS in parallel.

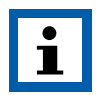

### NOTE:

The parallel ID cannot be set the same, for example, if you have 3 UPS in parallel, you have to set Parallel ID for three different UPS.

- 3. After settings are done completely, you can start up the UPS in parallel simultaneously or you can start up one of the other to avoid high inrush current.
- 4. The input of the UPS in parallel has to be connected together, so as the output of the UPS in parallel.

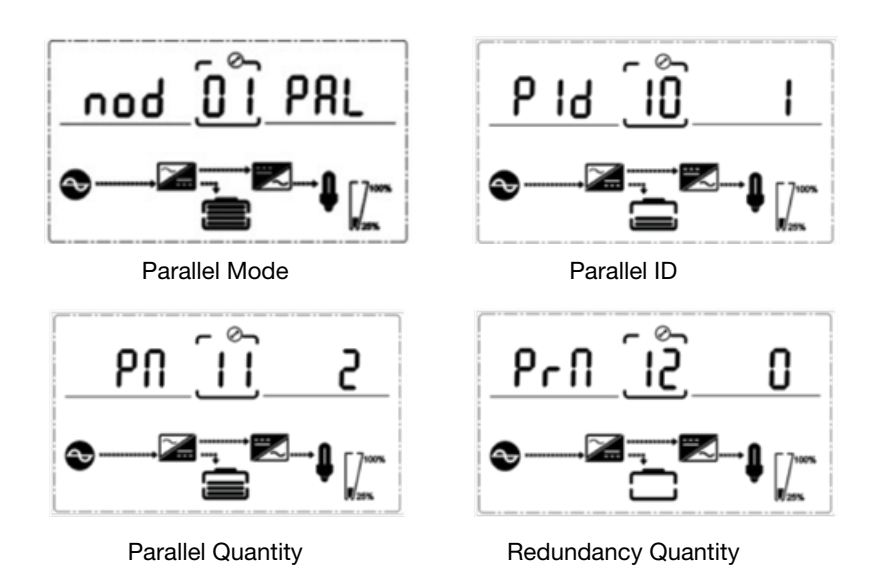

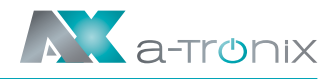

# 5. Recycling & ENVIRONMENT

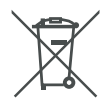

- Do not discard waste electrical or electronic equipment (WEEE) in the trash. Refer to your local codes for disposal requirements.
- For more information, contact us on the hotline +49 4101/376760. at [info@akkusys.de](mailto:info%40akkusys.de?subject=) or use the QR code.

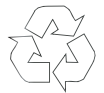

■ Indicates recycling information. The packaging is recyclable. Refer to your local codes for disposal requirements.

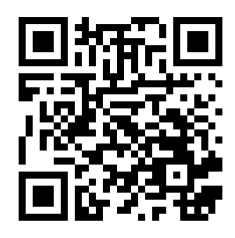

### Other manufacturers and product ranges you will find in our AKKU SYS complete catalogue:

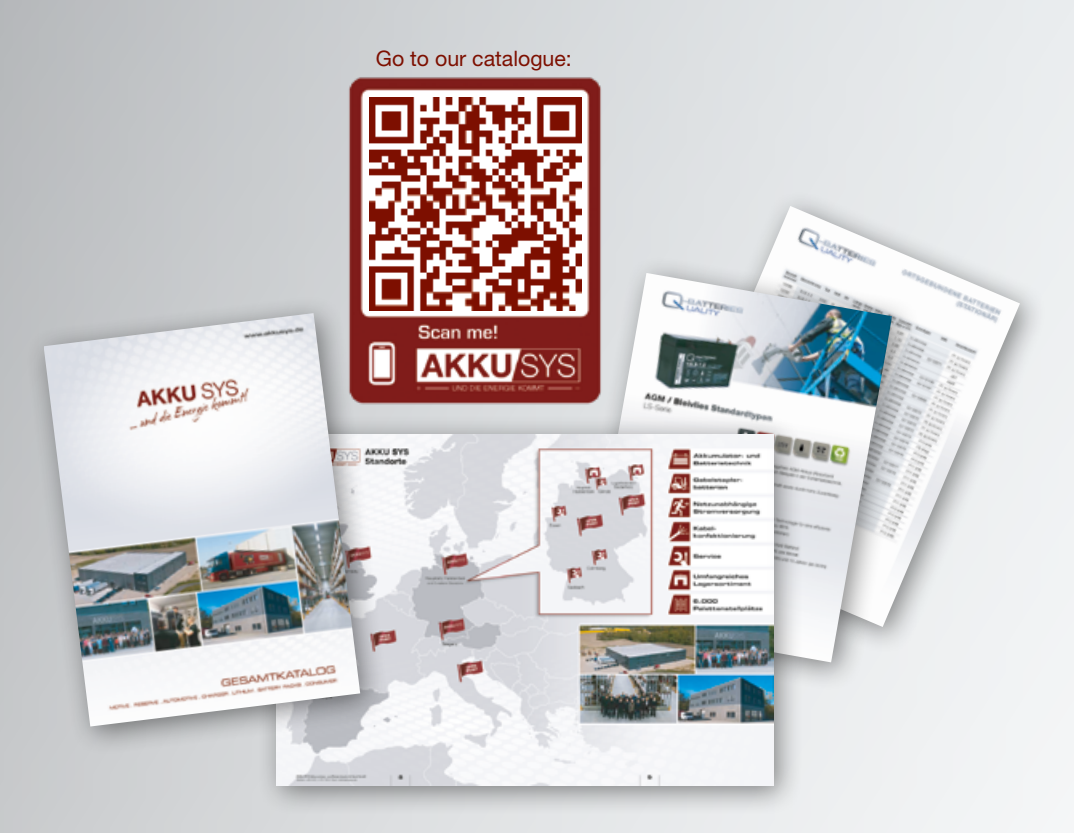

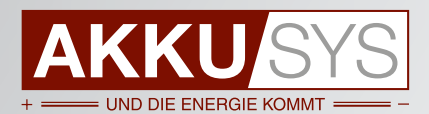

#### AKKU SYS Akkumulator- und Batterietechnik Nord GmbH

Verbindungsweg 23 · 25469 Halstenbek / Hamburg · GERMANY Tel. +49 4101 | 3 76 76-0 / Fax +49 4101 | 3 76 76-66 / info@akkusys.de / www.akkusys.de